# **Latitude 3380**

# Quick Start Guide

Οδηγός γρήγορης έναρξης Guia de iniciação rápida Краткое руководство по началу работы מדריך התחלה מהירה

**D**ELL

# **1 Connect the power adapter and press the power button**

Συνδέστε τον προσαρμογέα ισχύος και πιέστε το κουμπί λειτουργίας Ligar o transformador e premir o botão para ligar/desligar Подключите адаптер источника питания и нажмите на кнопку питания חבר את מתאם החשמל ולחץ על כפתור ההפעלה

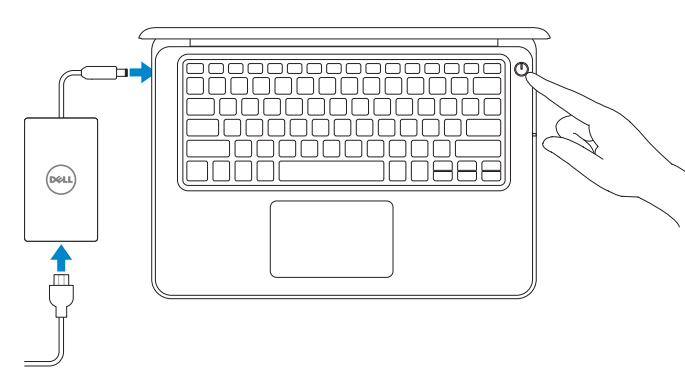

# **2 Finish operating system setup**

Τελειώστε τη ρύθμιση του λειτουργικού συστήματος Terminar a configuração do sistema operativo Завершите настройку операционной системы סיים את התקנת מערכת ההפעלה

## **Set a password for Windows**

- **NOTE:** For SIM card installation instructions, please see the Owner's Manual at **Dell.com/support**
- **ΣΗΜΕΙΩΣΗ:** Για οδηγίες όσον αφορά την εγκατάσταση κάρτας SIM ανατρέξτε στο Εγχειρίδιο κατόχου στην ιστοσελίδα **Dell.com/support**
- **NOTA:** Para obter instruções de instalação do cartão SIM, consulte o Manual do Proprietário em **Dell.com/support**
- **ПРИМЕЧАНИЕ.** Инструкции по установке SIM-карты см. в руководстве пользователя на сайте **Dell.com/support**

Καθορίστε κωδικό πρόσβασης για τα Windows Configurar a palavra passe para o Windows Установите пароль для Windows הגדר סיסמה עבור Windows

#### **NOTE:** If you are connecting to a secured wireless network, enter the password for the wireless network access when prompted.

## **Connect to your network**

Συνδεθείτε στο δίκτυό σας Estabeleça ligação à rede Подключитесь к сети התחבר לרשת

**הערה:** לקבלת הוראות התקנה של כרטיס ה-SIM, עיין במדריך למשתמש בכתובת **support/com.Dell**

- **ΣΗΜΕΙΩΣΗ:** Αν πρόκειται να συνδεθείτε σε ασφαλές ασύρματο δίκτυο, πληκτρολογήστε τον κωδικό πρόσβασης στο ασύρματο δίκτυο όταν θα παρουσιαστεί η σχετική προτροπή.
- **NOTA:** Se estiver a ligar a uma rede sem fios protegida, introduza a palavra passe de acesso à rede sem fios quando solicitado.
- **ПРИМЕЧАНИЕ.** В случае подключения к защищенной беспроводной сети при появлении подсказки введите пароль для доступа к беспроводной сети.

**הערה:** אם אתה מתחבר לרשת אלחוטית מאובטחת, הזן את סיסמת הגישה אל הרשת האלחוטית כאשר תתבקש לעשות זאת.

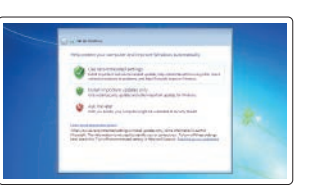

#### **Ubuntu**

#### **Follow the instructions on the screen to finish setup.**

Ακολουθήστε τις οδηγίες που θα παρουσιαστούν στην οθόνη για να τελειώσει η ρύθμιση.

Siga as instruções no ecrã para concluir a configuração.

Для завершения установки следуйте инструкциям на экране. פעל לפי ההוראות על המסך כדי לסיים את ההתקנה.

#### **Protect your computer**

Προστατέψτε τον υπολογιστή σας. Proteja o computador Защитите свой компьютер הגן על המחשב שלך

### **Windows 7**

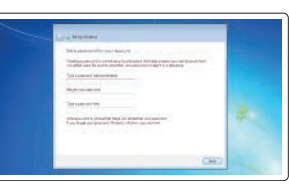

 $\sim$   $\sim$   $\sim$  $\equiv \equiv 3$ 

**CONTRACTOR** 

**Features**

Δυνατότητες | Funcionalidades | Характеристики | תכונות

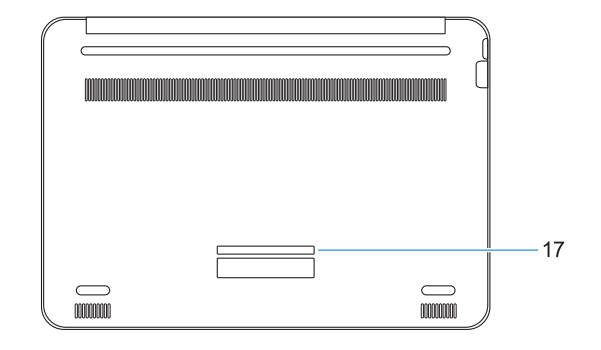

- **1.** Μικρόφωνο
- **2.** Κάμερα
- **3.** Λυχνία κατάστασης κάμερας
- **4.** Μικρόφωνο
- **5.** Κουμπί λειτουργίας
- **6.** Υποδοχή κλειδαριάς Noble με σφήνα
- **7.** Θύρες USB 3.0
- **8.** Λυχνία κατάστασης μπαταρίας
- **9.** Γενική θύρα ήχου
- **10.** Ηχεία
- **11.** Επιφάνεια αφής
- **12.** Μονάδα ανάγνωσης καρτών microSD
- **13.** Θύρα USB 3.0 με PowerShare
- **14.** Θύρα HDMI
- **15.** Θύρα δικτύου
- **16.** Σύνδεσμος θύρας τροφοδοσίας
- **17.** Ετικέτα εξυπηρέτησης
- **14.** Порт HDMI
- **15.** Сетевой порт
- **16.** Разъем порта питания
- **17.** Метка обслуживания
- **1.** Microfone **2.** Câmara **3.** Luz de estado da câmara **4.** Microfone **5.** Botão para ligar/desligar **6.** Ranhura de segurança Noble Wedge **15.** Porta de rede **7.** Portas USB 3.0 **8.** Luz de estado da bateria **10.** Altifalantes **11.** Painel táctil **12.** Leitor de cartões microSD **13.** Porta USB 3.0 com PowerShare **14.** Porta HDMI **16.** Conetor da porta de alimentação **17.** Rótulo da etiqueta de serviço **.1** מיקרופון **.2** מצלמה **.3** נורית מצב מצלמה **.4** מיקרופון **.5** לחצן הפעלה **.6** חריץ נעילה של Wedge Nobel **.7** יציאות 3.0 USB **.8** נורית מצב סוללה **1010**רמקולים **1111**משטח מגע **1212**קורא כרטיס microSD **1313**יציאת 3.0 USB עם PowerShare **1414**יציאת HDMI **1515**יציאת רשת **1616**מחבר יציאת מתח **1717**תוית תג שירות
- **9.** Porta de áudio universal
- **1.** Микрофон
- **2.** Камера
- **3.** Индикатор состояния камеры
- **4.** Микрофон
- **5.** Кнопка питания
- **6.** Слот для замка Noble Wedge
- **7.** Порты USB 3.0
- **8.** Индикатор состояния аккумулятора
- **9.** Универсальный аудиоразъем
- **10.** Динамики
- **11.** Сенсорная панель
- **12.** Устройство чтения карт microSD
- **13.** Разъем USB 3.0 с поддержкой функции PowerShare

**.9** יציאת שמע אוניברסלית

#### **Product support and manuals**

Υποστήριξη και εγχειρίδια προϊόντων Suporte e manuais do produto Техническая поддержка и руководства по продуктам תמיכה ומדריכים למוצר

### **Dell.com/support Dell.com/support/manuals Dell.com/support/windows Dell.com/support/linux**

#### **Contact Dell**

Επικοινωνία με την Dell | Contactar a Dell Обратитесь в компанию Dell | Dell אל פנה **Dell.com/contactdell**

#### **Regulatory and safety**

Ρυθμιστικοί φορείς και ασφάλεια Regulamentos e segurança Соответствие стандартам и технике безопасности תקנות ובטיחות

**Dell.com/regulatory\_compliance**

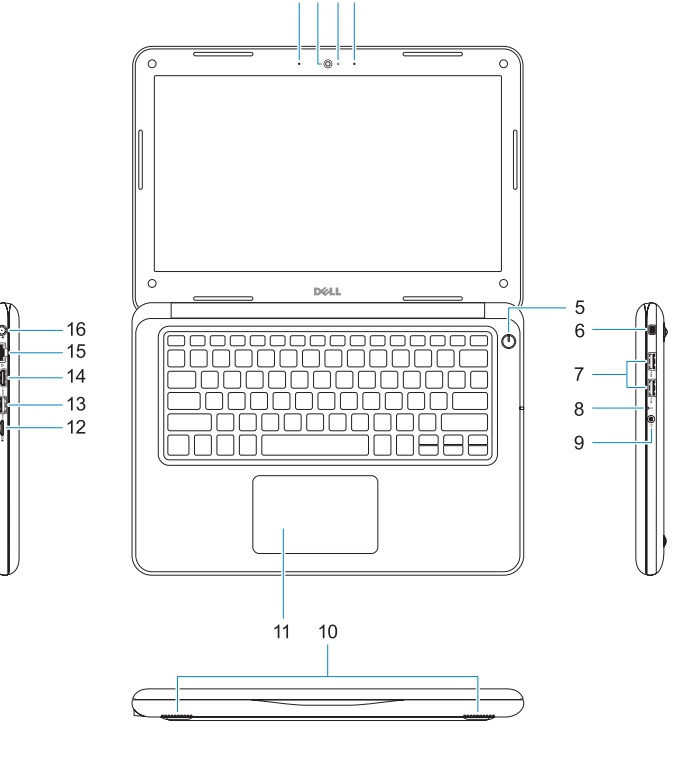

1 2 3 4

#### **Regulatory model**

Μοντέλο κατά τους ρυθμιστικούς φορείς Modelo regulamentar Модель согласно нормативной документации דגם תקינה

**P80G**

#### **Regulatory type**

Τύπος κατά τους ρυθμιστικούς φορείς | Tipo regulamentar **P80G001** Тип согласно нормативной документации | תקינה סוג

#### **Computer model**

Μοντέλο υπολογιστή | Modelo do computador דגם מחשב | компьютера Модель

**Latitude 3380**

Printed in China.

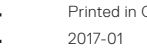

© 2017 Dell Inc. or its subsidiaries © 2017 Microsoft Corporation. © 2017 Canonical Ltd.

- **1.** Microphone
- **2.** Camera
- **3.** Camera status light
- **4.** Microphone
- **5.** Power button
- **6.** Noble Wedge lock slot
- **7.** USB 3.0 ports
- **8.** Battery status light
- **9.** Universal audio port
- **10.** Speakers
- **11.** Touchpad
- **12.** microSD card reader
- **13.** USB 3.0 port with PowerShare
- **14.** HDMI port
- **15.** Network port
- **16.** Power port connector
- **17.** Service tag label

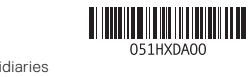